# UNIVERSITY OF BRITISH COLUMBIA

COSC 304: Introduction to Database

**GROUP 29** 

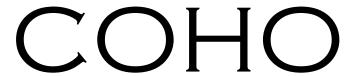

Colin Lefter Hoc Nguyen

GitHub Repository Link:

https://github.com/ColinLefter/CoHo-Architectural-Design

# Table of Contents

| Title Page        | 1 |
|-------------------|---|
|                   |   |
| Mission Statement | 3 |
| Executive Summary | 2 |
| Executive Summary | 3 |
| System Features:  | 3 |
| Resource Used     | 6 |
| Walkthrough       | 7 |
|                   |   |

#### Mission Statement

With the new age of technology coming, we at COHO Architectural Design aim to deliver a variety of futuristic architecture designs to our customers in a fast and efficient manner. Our designs will shorten the time for a wide range of residential construction. No longer will you have to wait for the design when the design is going to be available to you within a few clicks. We also aim to bring in at least 5 new designs every quarter to our ever-expanding library, so that you will always be able to find the one that is right for you. At COHO, we make it right and quick for our customers.

### **Executive Summary**

COHO Architectural Design is at the leading edge of innovation inside the architectural industry, poised to revolutionize the manner residential creation initiatives are conceived and achieved inside the swiftly advancing technology of technology. Our task is clear: to supply a diverse and ever-expanding array of futuristic structure designs efficiently to our valued clients.

In reaction to the growing demand for streamlined layout processes, COHO Architectural Design is dedicated to supplying a seamless experience for our customers. Looking ahead to a layout will no longer be a concern, as our present-day technology allows us to deliver bespoke architectural plans to you within a few clicks. Our approach not only saves time but also ensures that our customers have easy access to designs tailor-made to their needs.

One of our core missions is to enlarge our layout offerings constantly. To achieve it, COHO Architectural Design pledges to introduce at the very least, five new designs each quarter, contributing to an ever-growing library of designs. This dedication displays our determination to stay in motion with the architectural trends and supply our clients with a wide variety of options. Whether you seek cutting-edge minimalism, modern sustainability, or elegance in classical design, COHO guarantees that the right one will always be at your fingertips.

At COHO, our goal revolves around making it proper and quick for our clients. Our crew of professional architects and designers is always aiming for excellence, making sure that every layout meets the standards of quality and innovation. We recognize that the future of architecture is dynamic, and we are determined to be at the forefront of this evolution.

In summary, COHO Architectural Design is your companion in embracing the brand-new age of technology. With our dedication to efficiency, non-stop innovation, and client satisfaction, we're poised to redefine the very structure of residential creation layout. Join us in this thrilling adventure as we make it proper and quick for you, ensuring the destiny of structure is easily accessible for everyone.

# **System Features**

| Final Overall System Features                 | Category | Possible Points | Points    | Comments / Code Files                                   |
|-----------------------------------------------|----------|-----------------|-----------|---------------------------------------------------------|
| Documentation (15 total points)               | ·        |                 |           |                                                         |
| Executive Summary (up to 1 page)              | Core     | 2               | 2         | Lab10_Report_Group29.doc                                |
| System Features (2 pages)                     | Core     | 2               | 2         | Lab10_Report_Group29.doc                                |
| List of Web and Al sources used               | Core     | 3               | 3         | Lab10_Report_Group29.doc                                |
| Walkthrough with screenshots (up to 15 pages) | Core     | 8               | 8         | Lab10_Report_Group29.doc                                |
| Hosting (10 total points)                     |          |                 |           |                                                         |
| Running on cloud server                       | Advanced | 10              | $\otimes$ |                                                         |
| Main/Home Page (up to 14 total points)        |          |                 |           |                                                         |
| Search for a product by name                  | Core     | 1               | 1         | navbar.html + listprod.handlebars + listprod.js         |
| Browse products by category                   | Core     | 1               | $\otimes$ |                                                         |
| List products (by search/browse)              | Core     | 1               | 1         | listprod.handlebars + listprod.js                       |
| ist products with image                       | Core     | 1               | 1         | listprod.handlebars + listprod.js                       |
| Page header with menu                         | Basic    | 1               | 1         | navbar.html                                             |
| Page header shows current logged in user      | Basic    | 1               | 1         | main.handlebars                                         |
| Dynamic products on page based on sales       | Basic    | 2               | $\otimes$ |                                                         |
| mproved UI (user-friendly, images, etc.)      | Basic    | 2               | 2         | navbar.html + landingbanner.html                        |
| Product recommendation based on user          | Advanced | 4               | $\otimes$ |                                                         |
| Shopping Cart (up to 8 total points)          |          |                 |           |                                                         |
| Add to shopping cart                          | Core     | 1               | 1         | listprod.handlebars +showcart.js                        |
| View shopping cart                            | Core     | 1               | 1         | navbar.html + showcart.js                               |
| Jpdate quantity (with data validation)        | Basic    | 1               | $\otimes$ |                                                         |
| Remove item from shopping cart                | Basic    | 1               | $\otimes$ |                                                         |
| mproved formatting/UI (e.g. in header bar)    | Basic    | 1               | 1         | showcart.handlebars                                     |
| Cart stored in database between sessions      | Basic    | 3               | $\otimes$ |                                                         |
| Checkout (up to 9 total points)               |          |                 |           |                                                         |
| Checkout with customer id                     | Core     | 1               | 1         | checkout.js                                             |
| Checkout with payment/shipment info           | Basic    | 2               | 2         | checkout.js + createAcount.js + createAcount.handlebars |
| Checkout with data validation                 | Basic    | 2               | 2         | checkout.js                                             |
| Multiple shipments per order supported        | Advanced | 2               | $\otimes$ | Note: Requires DB change.                               |
| Calculate taxes/shipping (by items/state)     | Advanced | 2               | $\otimes$ | Note: Requires DB change.                               |
| Product Detail Page (up to 2 total points)    |          |                 |           |                                                         |
| Product detail page and item description      | Core     | 1               | 1         | product.js                                              |
| Product detail has an image from database     | Core     | 1               | 1         | product.js + displayImage.js + product.handlebars       |

| reate user account page                                                          | Basic    | 2       | 2                    | createAcount.js + createAcount.handlebars                                                                |
|----------------------------------------------------------------------------------|----------|---------|----------------------|----------------------------------------------------------------------------------------------------|
| create account with data validation                                              | Basic    | 2       | 2                    | createAcount.js + createAcount.handlebars                                                                |
| dit user account info (address, password)                                        | Basic    | 2       | $\overline{\otimes}$ |                                                                                                    |
| ogin/logout                                                                      | Core     | 1       | 1                    | login.js + logout.js                                                                                     |
| legister user/Forgot password email                                              | Advanced | 4       | $\overline{\otimes}$ |                                                                                                    |
| age listing all orders for user                                                  | Core     | 1       | $\overline{\otimes}$ |                                                                                                    |
| age institing all orders for aser                                                | Corc     | _       |                      |                                                                                                    |
| roduct Reviews (up to 5 total points)                                            |          |         |                      |                                                                                                    |
| bility to enter a review on a product                                            | Basic    | 2       | $\otimes$            |                                                                                                    |
| Display product review on product detail page                                    | Basic    | 1       | $\otimes$            |                                                                                                    |
| estrict to one review per user on item purchased                                 | Advanced | 2       | $\otimes$            |                                                                                                    |
|                                                                                  |          |         |                      |                                                                                                    |
| Varehouses/Inventory (up to 5 total points)                                      |          |         |                      |                                                                                                    |
| isplay item inventory by store/warehouse                                         | Basic    | 2       | $\otimes$            |                                                                                                    |
| dit item inventory by store/warehouse                                            | Advanced | 3       | $\otimes$            |                                                                                                    |
|                                                                                  |          |         |                      |                                                                                                    |
| dministrator Portal (up to 19 total points)                                      |          |         |                      |                                                                                                    |
| ecured by login                                                                  | Core     | 1       | 1                    | login.js + validateLogin.js + login.handlebar                                                            |
| ist all customers                                                                | Core     | 1       | 1                    | admin.handlebars + admin.js                                                                              |
| ist report showing total sales/orders                                            | Core     | 1       | 1                    | admin.handlebars + admin.js                                                                              |
| eport with a graph                                                               | Advanced | 3       | $\otimes$            |                                                                                                    |
| dd new product                                                                   | Basic    | 2       | $\otimes$            |                                                                                                    |
| Jpdate/delete product                                                            | Basic    | 2       | $\otimes$            |                                                                                                    |
| hange order status/ship order                                                    | Basic    | 1       | $\otimes$            |                                                                                                    |
| Ipload a photo to file system for product                                        | Advanced | 2       | 2                    | public\ProductImages                                                                                     |
| R: Upload a photo to database for product                                        | Advanced | 4       | $\otimes$            |                                                                                                    |
| Database restore with SQL script                                                 | Basic    | 2       | 2                    | <mark>loaddata.js</mark>                                                                                 |
| dd/update warehouse, customer                                                    | Basic    | 2       | $\otimes$            |                                                                                                    |
| <u>.</u>                                                                         |          |         |                      |                                                                                                    |
| Database System/General                                                          |          |         |                      |                                                                                                    |
| mplement some validation using triggers                                          | Advanced | 2       | $\otimes$            |                                                                                                    |
| Jse AJAX for some pages                                                          | Advanced | 4       | $\otimes$            |                                                                                                    |
| Jser interface and navigation/usability                                          |          | Up to 5 | 5                    | Drop down menu, search-able navbar, clea<br>UI, overlay cart, Dark-mode, aesthetically<br>pleasing UI/UX |
| Others (your suggestions)                                                        |          | Up to 5 | 2                    | Video background & parallax effect for homepage + data auto-reload + quick incremental add-to-cart       |
| otal: (out of 50 with maximum of 10 bonus marks. e. 60 points out of 50 is max.) |          |         | 51                   | moremental add to care                                                                                   |

#### **Resource Used**

Here is the list of links of our conversation with our best buddy GPT:

https://chat.openai.com/share/a636f1e0-661d-4c99-bab5-e18ba9c40075
https://chat.openai.com/share/9289ebdc-1fcf-4470-b8b8-27b89966a2b5
https://chat.openai.com/share/ea280c4c-d48b-4e6f-9752-db3b60c353db
https://chat.openai.com/share/ae92f87b-8f8f-463f-8f97-bdc343e911b1
https://chat.openai.com/share/7978b8e1-0e5d-433d-8ade-d72478417848
https://chat.openai.com/share/e64eb3a7-c744-49e5-b3ae-21df165c74a6
https://chat.openai.com/share/20954079-1997-4c09-9106-fe9357c3e965
https://chat.openai.com/share/a9815cc5-712d-44e0-9509-aeeb621a6f62
https://chat.openai.com/share/c39cd23c-3dcc-4af0-9f14-e27e209e452e
https://chat.openai.com/share/45cdf529-f908-490a-8b48-8bc907070d58
https://chat.openai.com/share/29b9c70e-c886-481a-b065-014eccd2bb13
https://chat.openai.com/share/655ada37-a17c-452f-90dd-de119efb916e
https://chat.openai.com/share/62ad174b-0da4-445d-a7d2-f6e0978609db

## Walkthrough

#### 1. Homepage

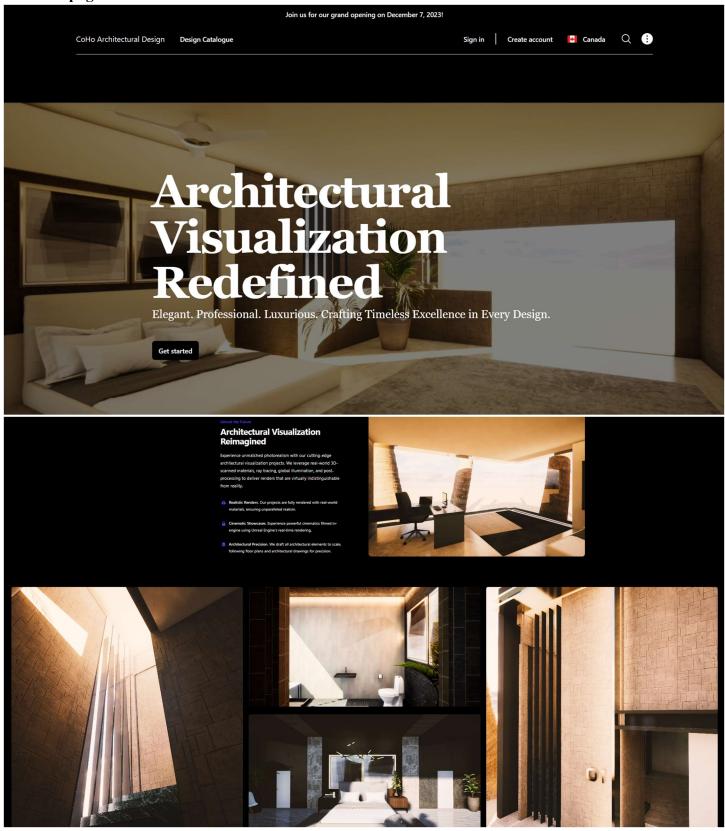

On the homepage of COHO, customers are welcome with a clean and elegant design. Here, customers have a variety of options of where to go next such as: our design catalogue, sign in, create new account, search for certain product, check their account information, check their cart, and sign out. For admin users, they are able to access features such as administration information page and order list.

#### 2. Navigation Bar

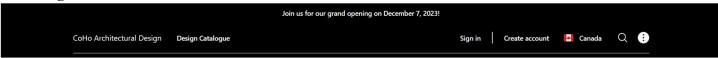

On the navigation bar, users can find the most up-to-date announcement of our store (such as our grand opening message announcement). Users also have the ability to go back to the homepage by clicking our company's name, browse the designs with "Design Catalogue", sign in, create account, search for desired design with the magnifying glass, and have access to variety of options in our drop-down menu (such as My account, my cart, Admin access, Order List, and Sign out).

#### 3. Product List Page

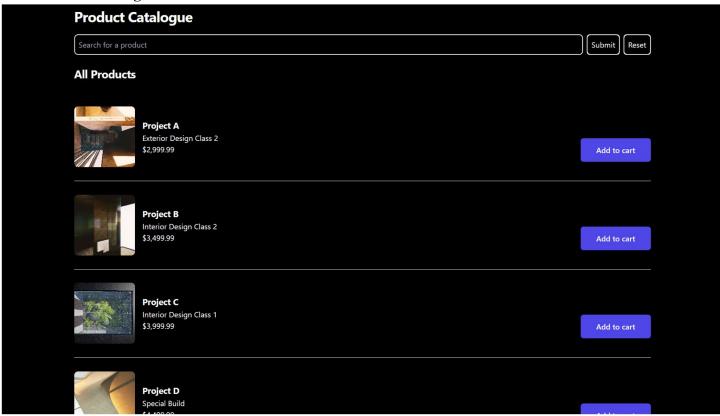

On the product list page, users will have access to the list of all our current offering designs. Users are able to check the price and add the design to their cart if they choose to. Users also have the option to click on a specific design name to go into the product detail page of that product.

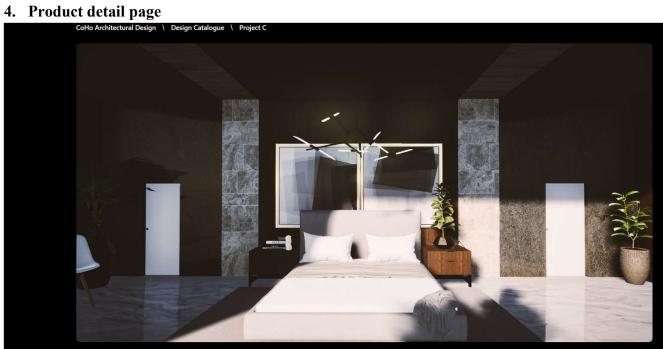

#### **Project C**

Project C showcases architectural precision with fully rendered and furnished interiors. It includes postprocessing features and real-time ray tracing.

#### \$3999.99

Add to cart

#### **Project C**

Project C showcases architectural precision with fully rendered and furnished interiors. It includes postprocessing features and real-time ray tracing.

#### Highlights

- Fully rendered interior and exterior
- Fully furnished interiors
- Built in Unreal Engine 5
- Up to 8k textures and foliage
- Ray tracing
- Up to 8k textures and foliage
- Global illumination and advanced virtualized geometry with Unreal Engine 5 Lumen + Nanite
- Post-processing

The 6-Pack includes two black, two white, and two heather gray Basic Tees. Sign up for our subscription service and be the first to get new, exciting colors, like our upcoming "Charcoal Gray" limited release.

#### \$3999.99

Add to cart

**Continue shopping** 

Within the product detail page of each product, users have access to the preview picture together with the detail description of the design. Users also have ability to "add to cart" or go back to the product list with "Continue shopping" button.

#### 5. My Cart

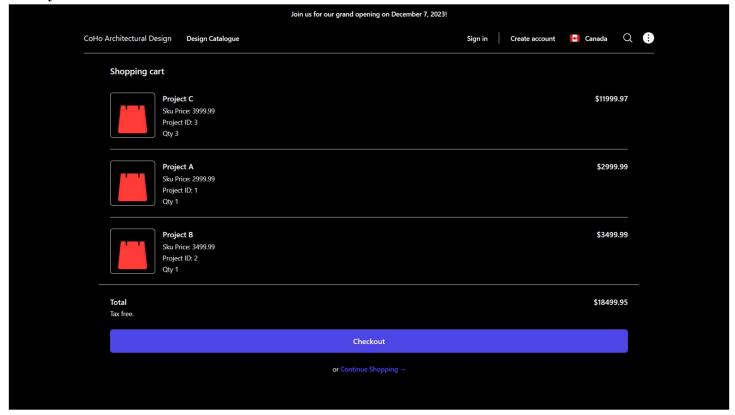

The cart view is available to users from the "My Cart" option in the dropdown menu. In here, users are able to find the products that they have added so far and detail such as name, SKU price, its ID, the added quantity, the subtotal of each type of designs and the Total amount. At this point, users will have the option to either continue shopping or go to check out.

#### 6. Checkout page

|                           |                  | Join us for our grand opening on December 7, 2023! |         |                |                 |   |   |
|---------------------------|------------------|----------------------------------------------------|---------|----------------|-----------------|---|---|
| CoHo Architectural Design | Design Catalogue |                                                    | Sign in | Create account | <b>→</b> Canada | Q | • |
|                           |                  | Sign in to your account                            |         |                |                 |   |   |
|                           |                  | Username                                           |         |                |                 |   |   |
|                           |                  |                                                    | )       |                |                 |   |   |
|                           |                  | Password                                           |         |                |                 |   |   |
|                           |                  |                                                    | )       |                |                 |   |   |
|                           |                  | Log In                                             |         |                |                 |   |   |
|                           |                  | Not a member? Register right now.                  |         |                |                 |   |   |
|                           |                  |                                                    |         |                |                 |   |   |
|                           |                  |                                                    |         |                |                 |   |   |
|                           |                  |                                                    |         |                |                 |   |   |
|                           |                  |                                                    |         |                |                 |   |   |

When users want to check out, the prompt will lead them to the customer ID validation page (similar to the log-in page). Users can either check out with their existing account or create a new one.

#### 7. Sign-in page

|                           |                  | Join us for our grand opening on December 7, 2023! |         |                |                 |   |   |
|---------------------------|------------------|----------------------------------------------------|---------|----------------|-----------------|---|---|
| CoHo Architectural Design | Design Catalogue |                                                    | Sign in | Create account | <b>⊸</b> Canada | Q | • |
|                           |                  | Sign in to your account                            |         |                |                 |   |   |
|                           |                  | Username                                           |         |                |                 |   |   |
|                           |                  |                                                    |         |                |                 |   |   |
|                           |                  | Password                                           |         |                |                 |   |   |
|                           |                  |                                                    |         |                |                 |   |   |
|                           |                  | Log In                                             |         |                |                 |   |   |
|                           |                  | Not a member? Register right now.                  |         |                |                 |   |   |
|                           |                  |                                                    |         |                |                 |   |   |
|                           |                  |                                                    |         |                |                 |   |   |
|                           |                  |                                                    |         |                |                 |   |   |
|                           |                  |                                                    |         |                |                 |   |   |

Within the sign-in page, users also have similar options like the checkout page. They can either log in to their existing account or create a new one.

### 8. Register page (for payment method checkout as well)

| Create account                                      |      |
|-----------------------------------------------------|------|
| This information will be displayed publicly.        |      |
| Username                                            |      |
| cohodesign.com/ janesmith                           |      |
| Password                                            |      |
|                                                     |      |
|                                                     |      |
| Personal Information                                |      |
| Use a permanent address where you can receive mail. |      |
| First name                                          |      |
|                                                     |      |
|                                                     |      |
| Last name                                           |      |
|                                                     |      |
| Email address                                       |      |
|                                                     |      |
| Phone number                                        |      |
|                                                     |      |
|                                                     |      |
| Country                                             |      |
| United States v                                     |      |
| City                                                |      |
|                                                     |      |
|                                                     |      |
| State / Province                                    |      |
|                                                     |      |
| ZIP / Postal code                                   |      |
|                                                     |      |
|                                                     |      |
| Payment information                                 |      |
| ● Credit card ● Debit card                          |      |
| Card number                                         |      |
|                                                     |      |
| Name on card                                        |      |
|                                                     |      |
|                                                     |      |
| Expiration date                                     |      |
| Expiration date  DD/MM                              |      |
| DD/MM                                               |      |
|                                                     |      |
| DD/MM  CW  123                                      |      |
| DD/MM  cw                                           | Save |

As COHO provides a specialized type of products and services, we are only able to deliver them to our registered customers. Hence, for the option of checking out with payment method (instead of logging in the already existing account), users will have to go through the registering phase as well. With that said, on our register page, users can input the necessary information and payment method of choice as well.

#### 9. Checkout summary page

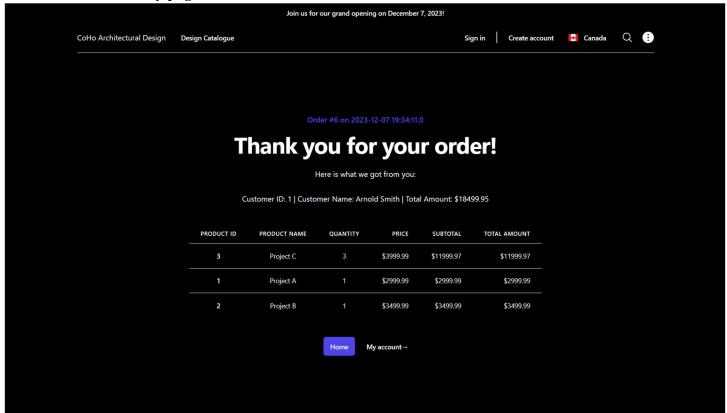

On our checkout summary page, users can find all the necessary information relating to their order. This includes the order ID, their ID, their name, the total charge, the date of ordering, product's price and quantity information.

#### 10. Customer profile page

| My account   |                        |
|--------------|------------------------|
| ld           |                        |
| User ID      | arnold                 |
| First Name   | Arnold                 |
| Last Name    | Smith                  |
| Email        | arnold.smith@email.com |
| Phone number | 555-0600               |
| Country      | United Kingdom         |
| City         | London                 |
| State        | East London            |
| Address      | 102 Maple Lane         |
| Postal code  | 99999                  |

On the customer profile page, users are able to check their account information, this information includes their customer ID, name, email, phone number, address, and their user ID.

#### 11. Sales Report + List all customers

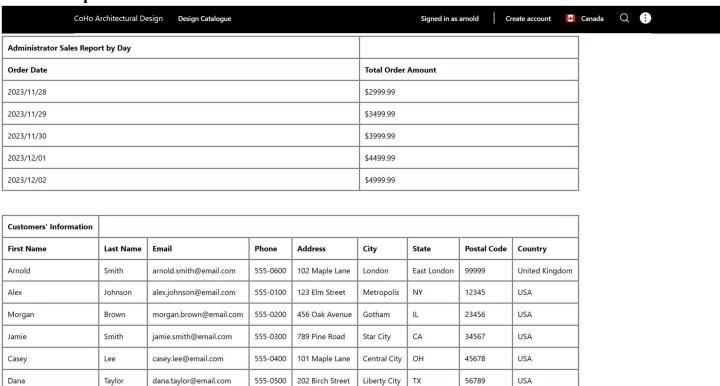

On the admin access page, we can find the information regarding sales reports for each day and the list of all registered customers.

#### 12. Order List

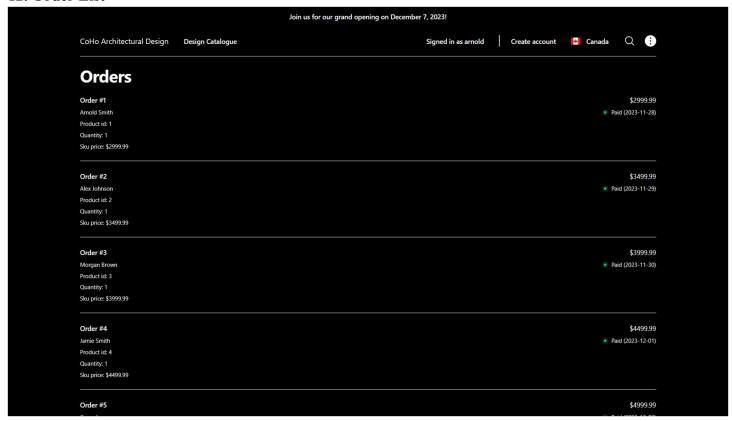

The order list includes the list of all orders made and their information (such as order ID, order date, the customer who ordered it, their name, and the total amount).